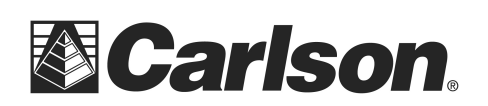

Carlson Software Inc. 102 West 2nd Street Maysville, KY 41056

www.carlsonsw.com Phone: (606) 564-5028 Fax: (606) 564-6422

Simply starting the Carlson program on a workstation will not trigger the request for a license file. A series of commands must be run within the program before a request is sent out to the server.

A faster way to trigger a response from the license manager is to click on one of the Carlson menu icons found in the menu toolbar of the Carlson program.

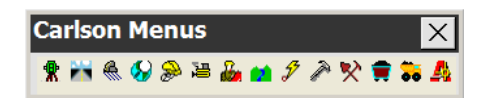

Each of these icons will send a request for the specific module it is associated with. Keep in mind that only the modules installed will trigger a request.

Here are the Carlson menu icons, working from left to right in the menu toolbar:

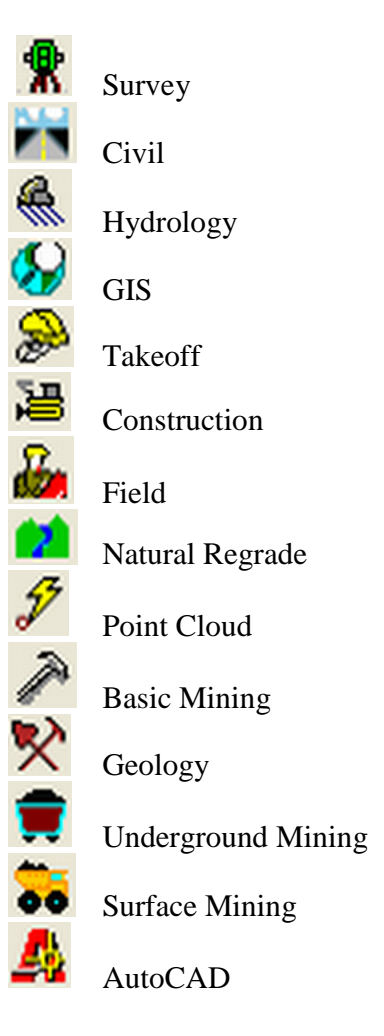

This document contains confidential and proprietary information that remains the property of Carlson Software Inc.

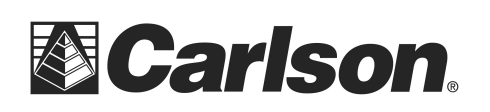

Carlson Software Inc. 102 West 2nd Street Maysville, KY 41056

To view the current available count of licenses on the server, you can run the WLMAdmin.exe from within the Carlson LMTools X.X.X folder.

- **A** Click on the **+** beside Subnet Servers to show all servers on the subnet.
- **B** Click the **+** beside the Server Name to show the modules licensed to this server.
- **C** Click on the module of your choice to highlight it.
- **D** The total number of licenses, as well as those in use, can be found under Feature information.
- **E** To see which user is has a particular license; click on the **+** beside the module name. Then, click on the **+** beside the Clients folder.

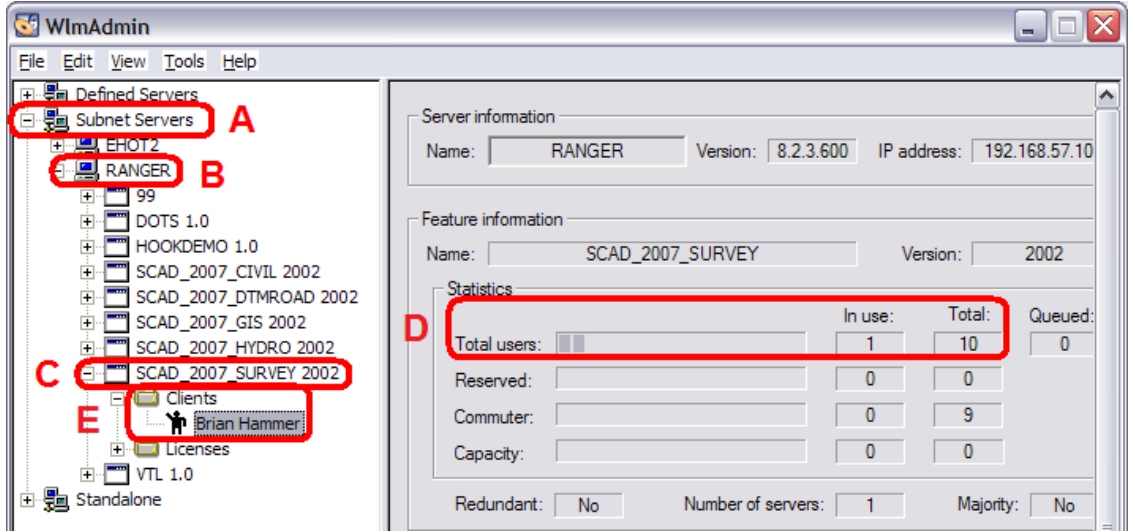

This document contains confidential and proprietary information that remains the property of Carlson Software Inc.